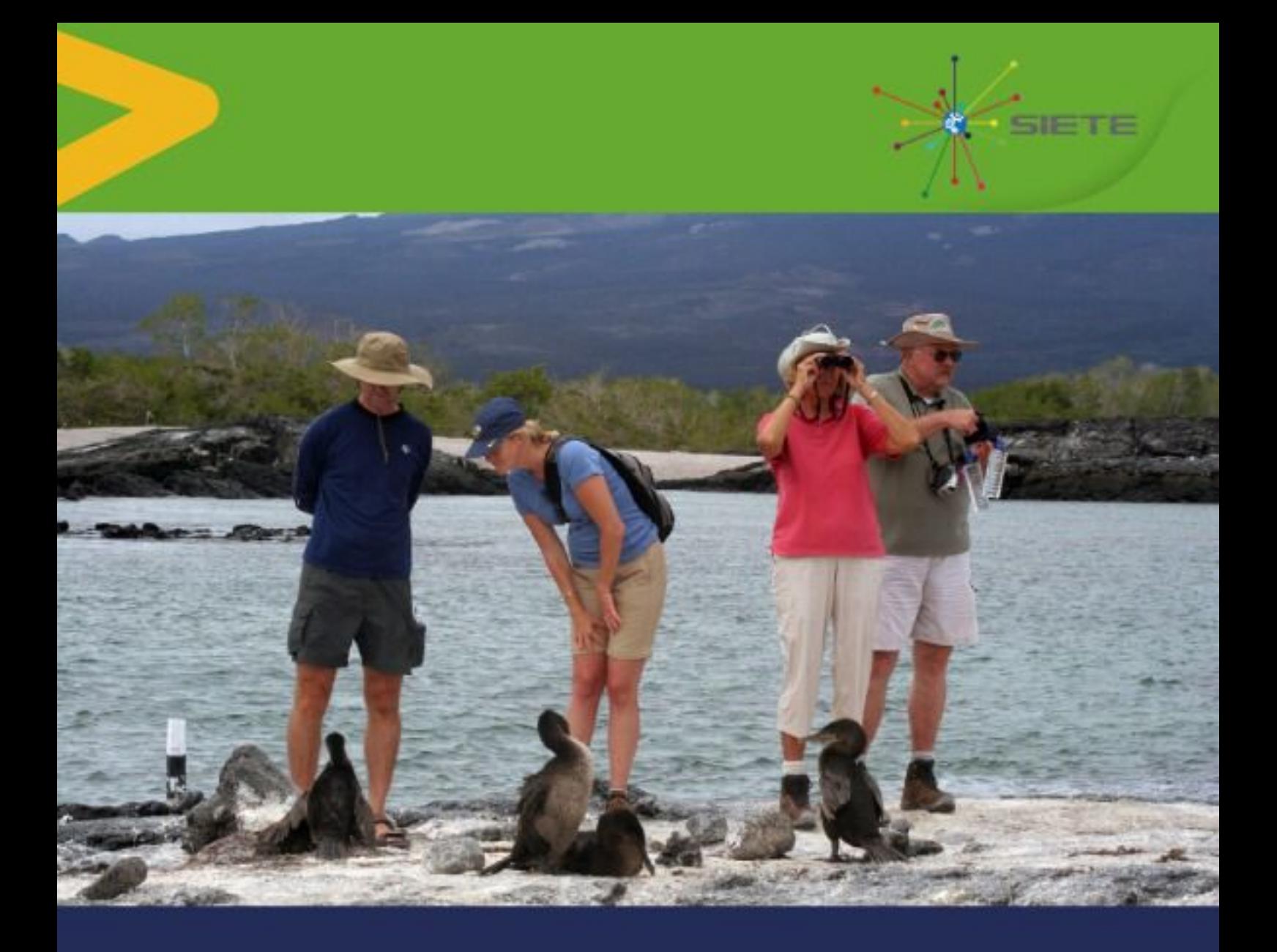

Manual de interacción con el sistema siete- sitema de información estratégica para el turismo del Ecuador usuarios externos: Guías de turismo Galápagos.

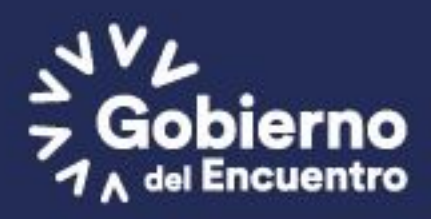

Ministerio de Turismo

# 1. Ingresar a la siguiente dirección: [http://siete.turismo.gob.ec](http://siete.turismo.gob.ec/)

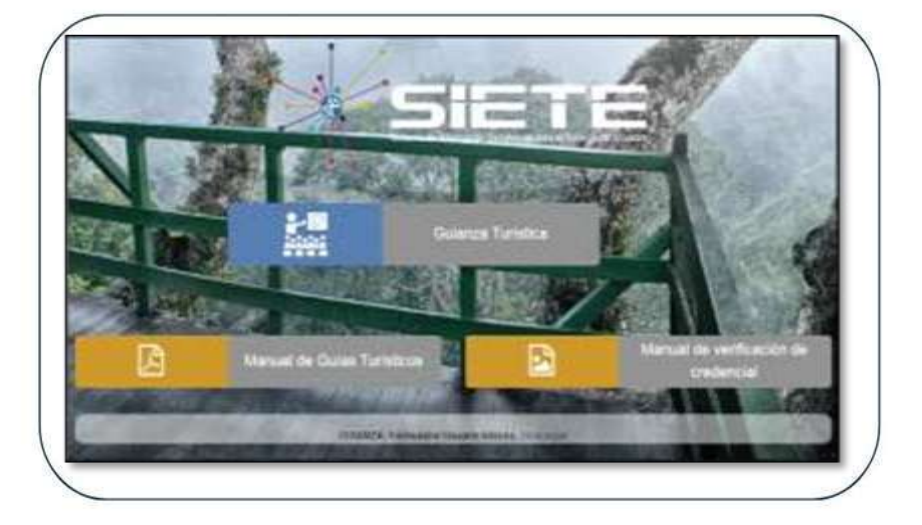

# **1. INGRESO AL SISTEMA**

1.1 Ingresar una contraseña alfanumérica y correo electrónico.

Posteriormente se enviará una notificación a la cuenta de correo ingresado para que la cuenta sea validada.

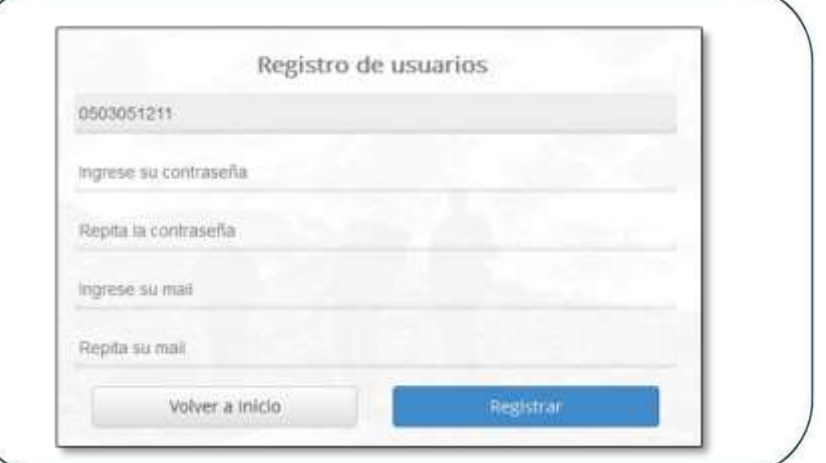

#### 1.2 Activación de cuenta.

Posteriormente se enviará una notificación a la cuenta de correo ingresado para que la cuenta sea activada, este enlace expira en 24 horas.

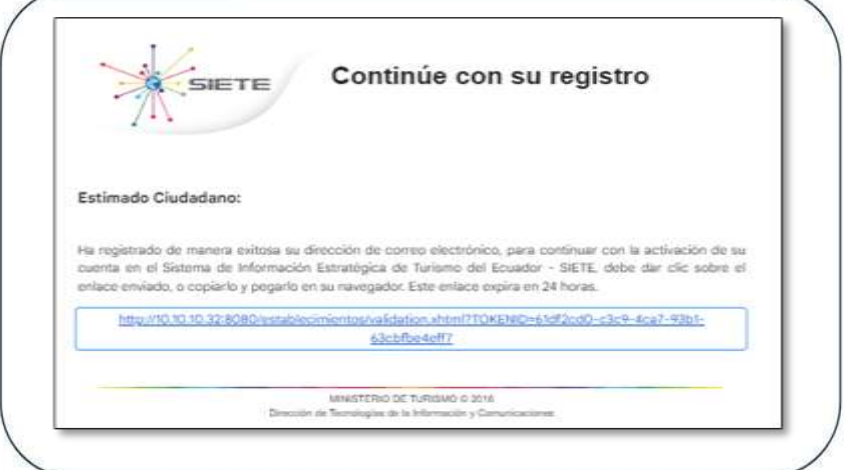

## **2. INGRESO AL SISTEMA**

2.1 Ingresar con las credenciales con las que efectuó el registro correspondiente en la plataforma SIETE

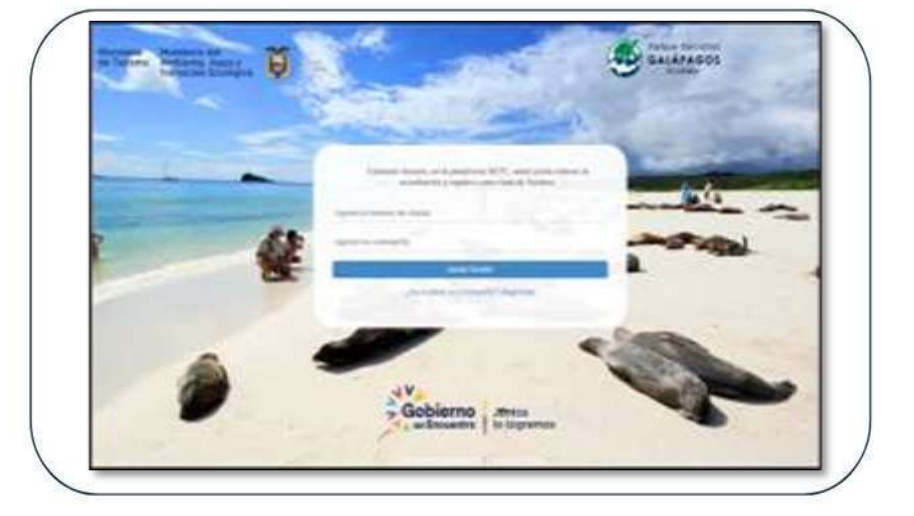

2.2 Ingresar los datos de identificación para postular a guía (Fotografía, Número de cédula, Nombres y apellidos, fecha de nacimiento, lugar de nacimiento, instrucción, profesión, domicilio, calle, teléfono convencional, teléfono celular, correo electrónico, tipo de sangre, provincia, cantón, parroquia)

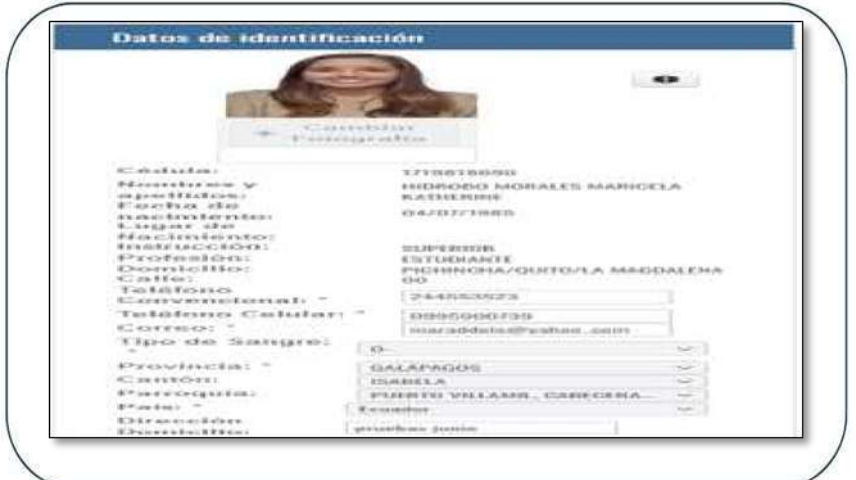

2.3. Seleccionar el ámbito de aplicación de la licencia solicitada: Galápagos

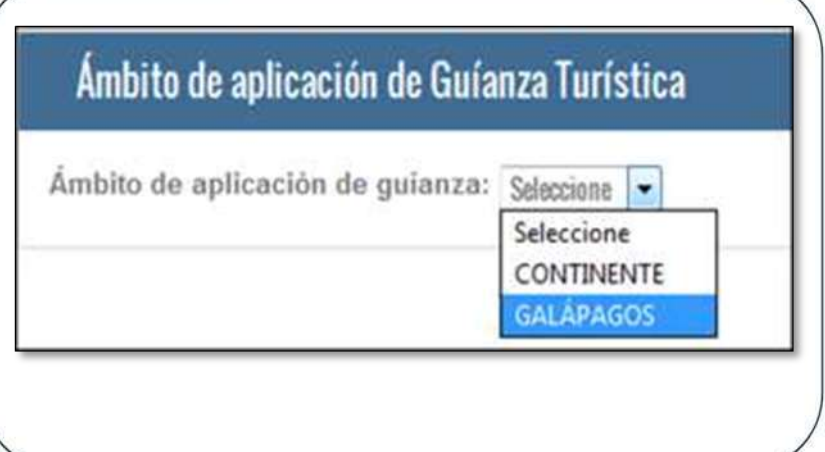

2.4. Podrá obtener su credencial por primera vez; o si ya cuenta con una credencial, la podrá canjear con la nueva denominación

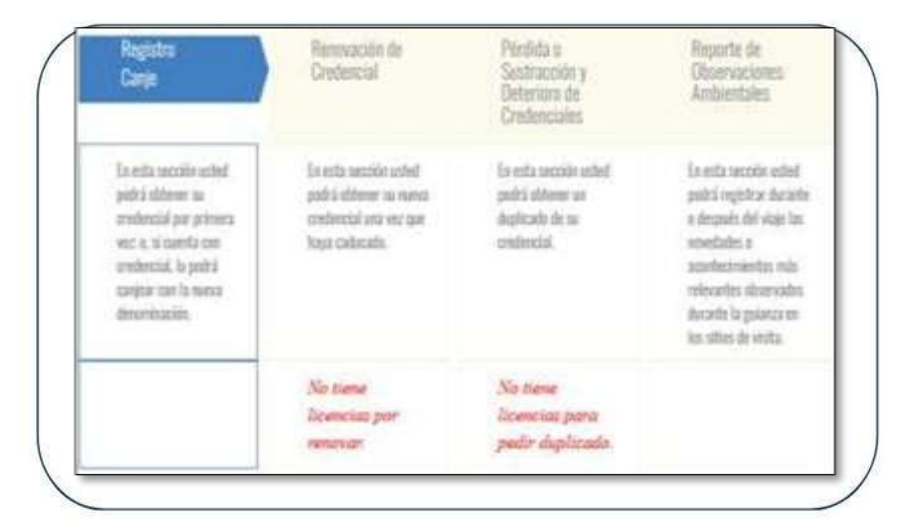

### **3. EMISIÓN DE CREDENCIAL POR PRIMERA VEZ**

3.1. Seleccionar el tipo de credencial que desea obtener.

Guia Especializado en Patrimonio Turístico de Galáciagos I Gula Especializado en Patrimorio Turistico de Galápagos # Ouls Especializato en Aventura de Oalapagos Seleccione el tipo de Guianza a la cual desea aplicar, recuerde que todos los requisitos deben ser debidamente sustentados

con dacumentos digitales.

3.2. Adjunte los certificados en formato PDF perfectamente legibles, correspondientes a los requisitos.

Los asteriscos rojos (\*) son datos obligatorios.

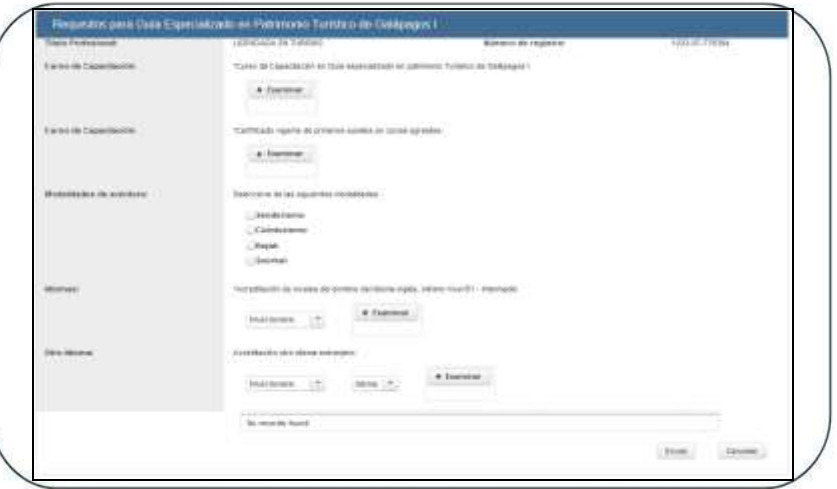

3.3 Para finalizar con el proceso y el envío de la solicitud de registro, de clik en el botón "*Enviar*", el cual mostrará un mensaje de confirmación. Una vez enviada la solicitud la información reportada no podrá ser modificada y será verificada por los funcionarios del Parque Nacional Galápagos

3.4 Recibirá un correo electrónico con el valor a cancelar en las oficinas del Parque Nacional Galápagos, de acuerdo a la clasificación postulada.

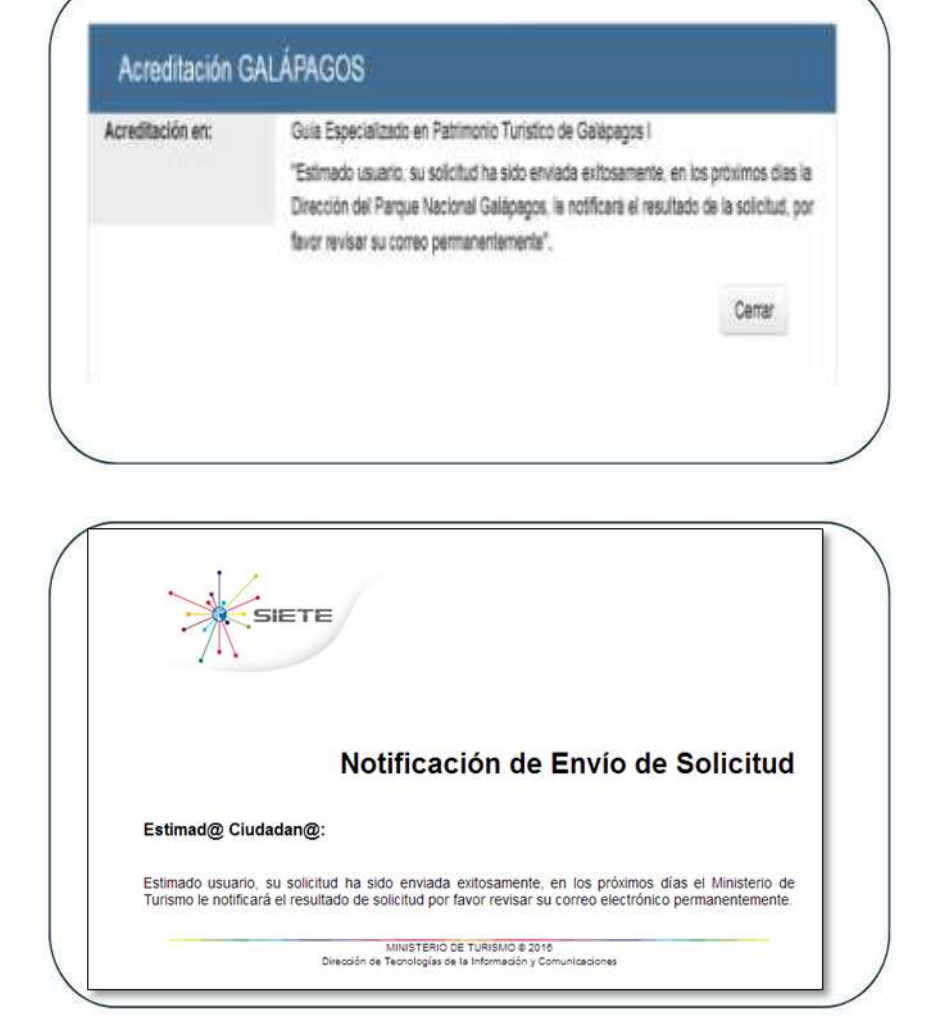

3.5 Una vez cancelado el valor puede retirar su credencial en la misma institución.

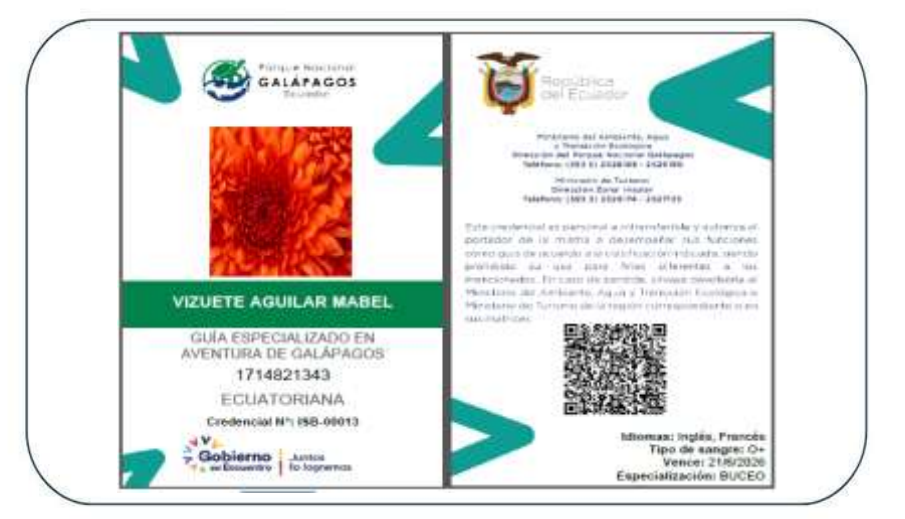

#### **4. RENOVACIÓN DE CREDENCIAL**

4.1 Si su credencial ha caducado, para renovarla seleccione esta opción "*Renovación de credencial",* donde se enlistará/n la/s credenciales que usted posea.

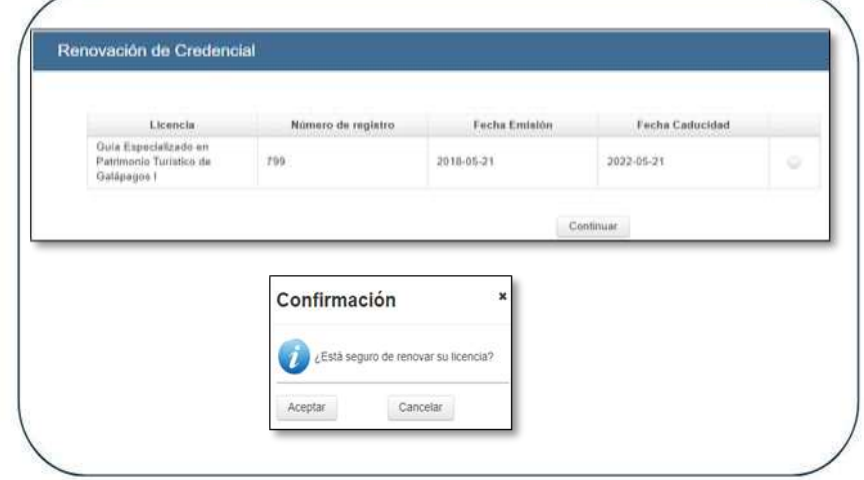

4.2 Adjunte los documentos en formato pdf correspondientes a los requisitos. Los documentos con asterisco rojo (\*) son obligatorios.

a. Solicitud dirigida a la Autoridad Ambiental Nacional

g. Pagar la tasa para la obtención de la credencial de guía especializado

h. Como requisito para la renovación de la credencial, los guías deberán acreditar al menos cuatro cursos de actualización de conocimientos referente al servicio de guianza e interpretación del área protegida Galápagos.

#### **5. PÉRDIDA O SUSTRACCIÓN DE CREDENCIAL**

En caso de pérdida o sustracción: seleccione la credencial y adjunte el documento de la denuncia correspondiente ante la Autoridad Competente.

Para el caso de "Deterioro" adjunte una imagen de su credencial actual en donde se pueda visualizar el estado en formato PDF.

Una vez enviada la solicitud recibirá un correo con los valores a cancelar y el lugar de retiro de la credencial en las oficinas del Parque Nacional Galápagos.

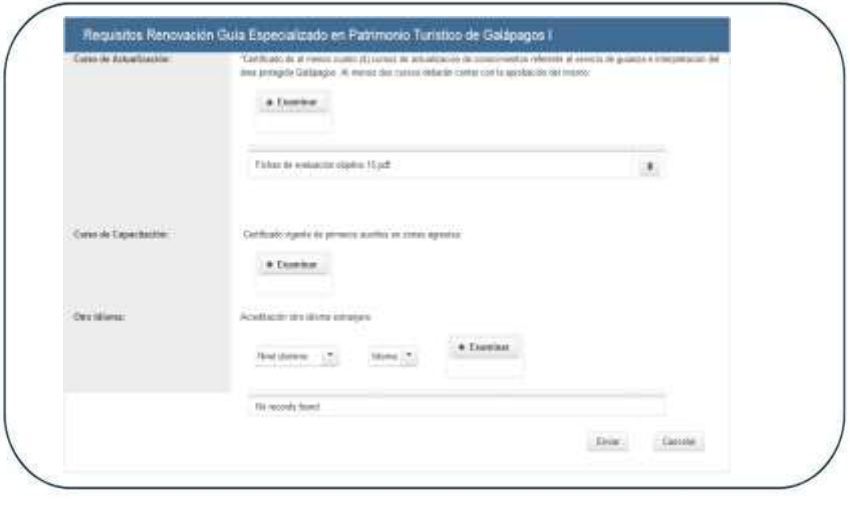

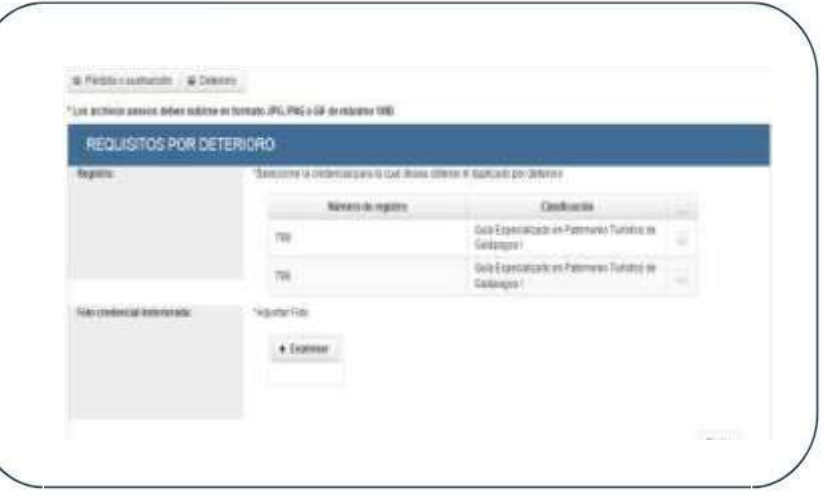

Ministerio de Turismo

#### **6. DETERIORO DE CREDENCIAL**

En caso de *"Deterioro"* adjunte una imagen de su credencial actual en donde se pueda visualizar el estado en formato PDF.

oficinas del Parque Nacional Galápagos. Una vez enviada la solicitud recibirá un correo con los valores a cancelar y el lugar de retiro de la credencial en las

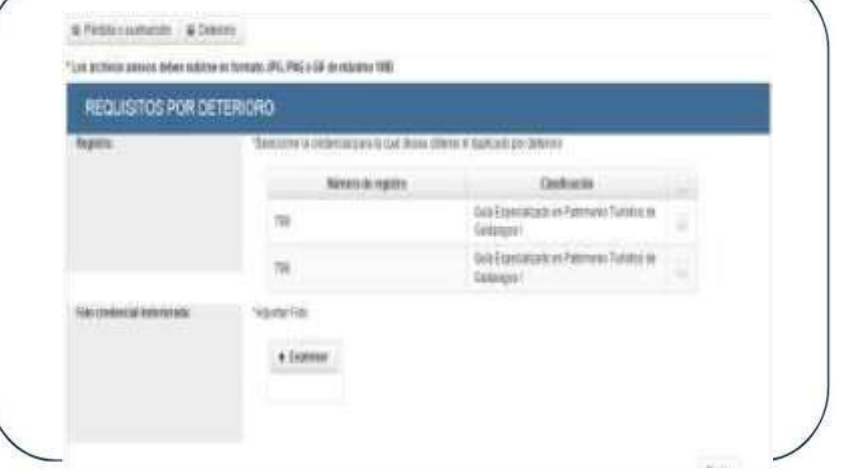

#### **7. REPORTE DE OBSERVACIONES AMBIENTALES**

Podrá registrar durante o después del viaje las novedades o acontecimientos más relevantes observados durante la guianza en los sitios de visita

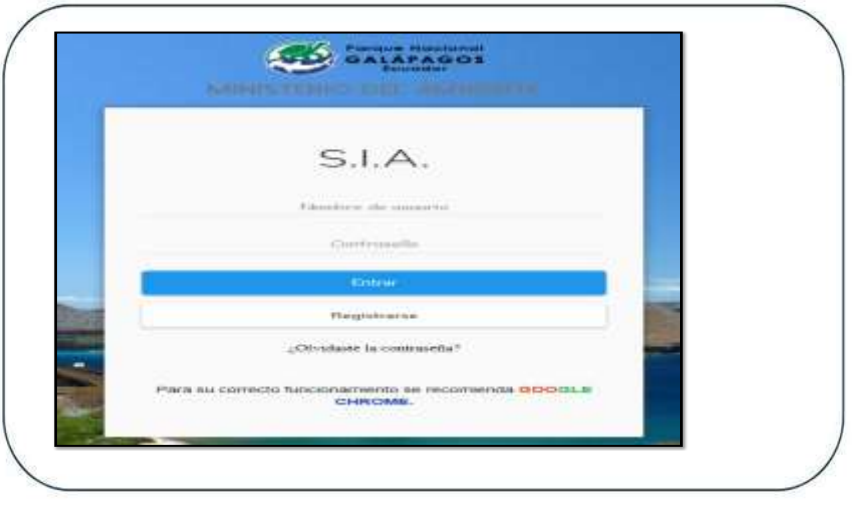